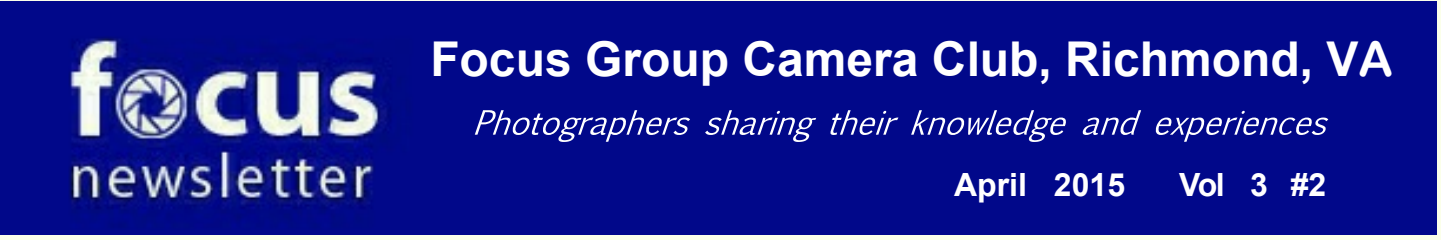

### *From the President*

Dear Friendly Focused Photographers,

It seems that Spring has finally Sprung, and we will at last be blessed with a little sunshine and warmer weather! Lots more opportunities for photographing what's in your garden, or in your neighbor's garden.

Our March 10 meeting was spectacular! John Garafalo did a marvelous job of choosing several entertaining members: We welcomed **Kathy Benham** back to our fold, and she showed us her images from the fascinating trip that she and Chris made to Nepal. Then **Cyane Lowden** showed us how she creates her magic by teaching us the Anatomy of a Composite. **Rob Sabatini**, another of our well-traveled members, dazzled us with Images from Afar, and **Frank Feigert** made us smile with A World of Humorous Signs. We are fortunate to have such creative photographers in our midst, each sharing his/her special vision with the rest of us!

During March we were fortunate to visit **The Byrd Theatre** for a photo shoot, arranged specially for us by Debbie Roberts. It was an opportunity to document one of Richmond's treasures, without having to dodge movie patrons. Debbie's been busy lately: she and Bob Coles arranged a photo op at **Curles Neck Farm** on May 17. Debbie also set up a boat tour of **Presquile State Park** for our photographic pleasure on May 31. Times and driving directions for the May outings will be emailed to you so that you can plan.

On the exhibition front, the team of Debbie Roberts & Linda Warfield have persuaded **SunTrust Gallery** to feature our best work for the month of June! Stay tuned for more information from Linda & Debbie regarding the number of images each of us can show, as well as the hang, opening, & strike dates.

Our April meeting will feature another treat: Ed Fuhr will show us some of his dramatic photographs, and tell us how he plans a shoot.

Reminder: please send your Brown Bag images to Gary Sargent before the May 5th deadline so that he can assemble them into a lively May program.

I wish each of you a happy Easter, Passover or Spring Fling, and look forward to seeing your favorite new images!

**Cindy** 

# **Exhibits**

### **The CrossRoads Arts Center:**

See page 11

### **Wild Things / Far and Near:**

Photographs by member Rob Sabatini will run through September 30 at **Tompkins-McCaw Library for the Health Sciences, 1st Floor Gallery Area;** 509 North 12th Street, Richmond, VA 23298

### **Days of Endless Time** at the Hinshhorn Museum

until April 6. You have to be willing to slow way down to view this one. It is pretty amazing; and *Belief and Doubt* by Barbara Kruger (the one Cyane showed some snaps of in a recent meeting).

## **The FGCC Officers and Staff**

**Cindy Krumbein President**

### *Field Trips*

### *By Debby Roberts*

prefer to photograph early

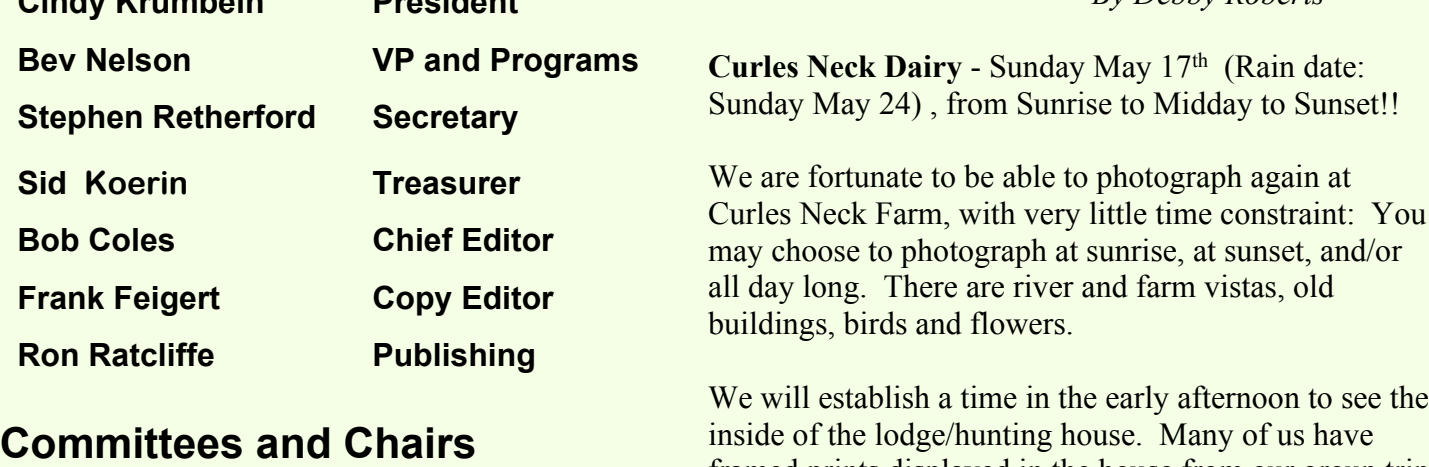

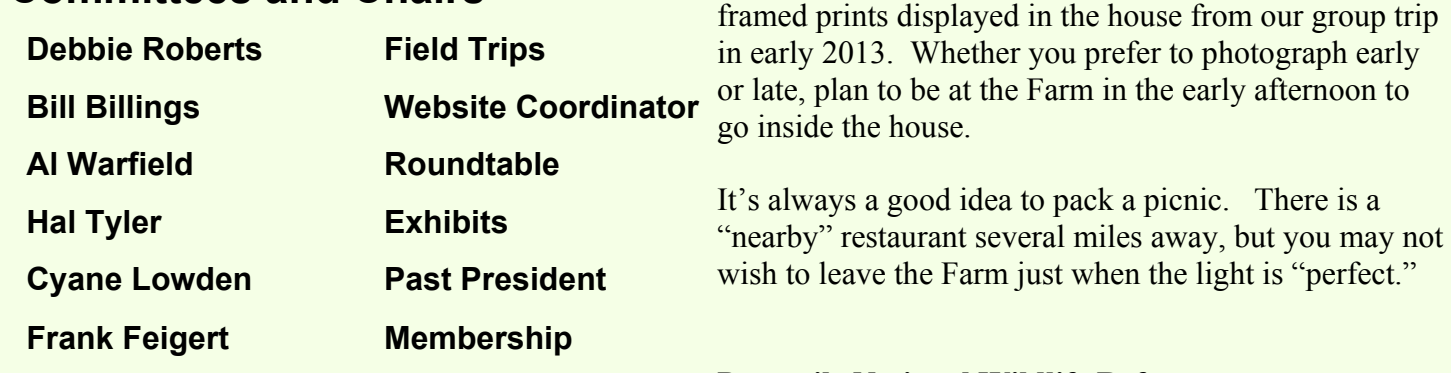

# **Presquile National Wildlife Refuge**

Rescheduled for Sunday, May 31, a week after Memorial Day (the 25th). The Prothonotary Warbler is around from late April through the summer, Eagles hatch prior to April. Please let Debbie know if you are in.

Some 11 or 12 of us, accompanied by a few guests, met at the historic **Byrd Theater** on Sunday, March 15 for a brief lecture and an exclusive tour with lots of time for shooting. Tripods were essential in the low light. Ron's wife, Sue Ellen, took a photo of the Big Bird, as he has been known, with a little bird at the Byrd.

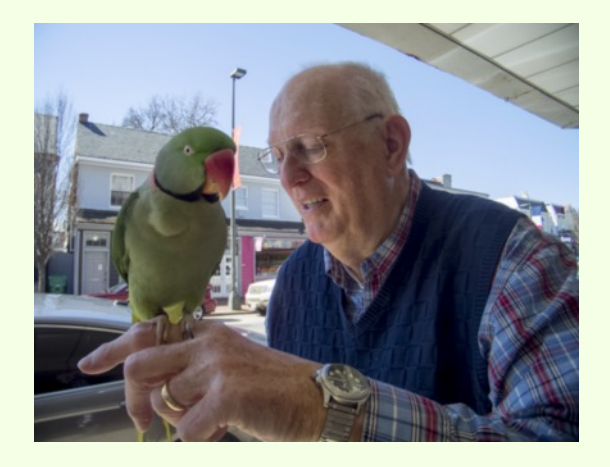

### *Workshops*

### **Penland School of Crafts** for the Summer 2015

open to 3 workshops

24 May-5 June *The Theater of Photography*

It is a studio workshop.

7-19 June *Physical Photography*

iUsing the dark room to make photograms, chemigrams and other cameras processes done in unusual ways

21 June-3 July *Amazing Alternative Processes*

This will focus on the contemporary use of four 19th century processes: gum, casein, cyanotype and platinum.

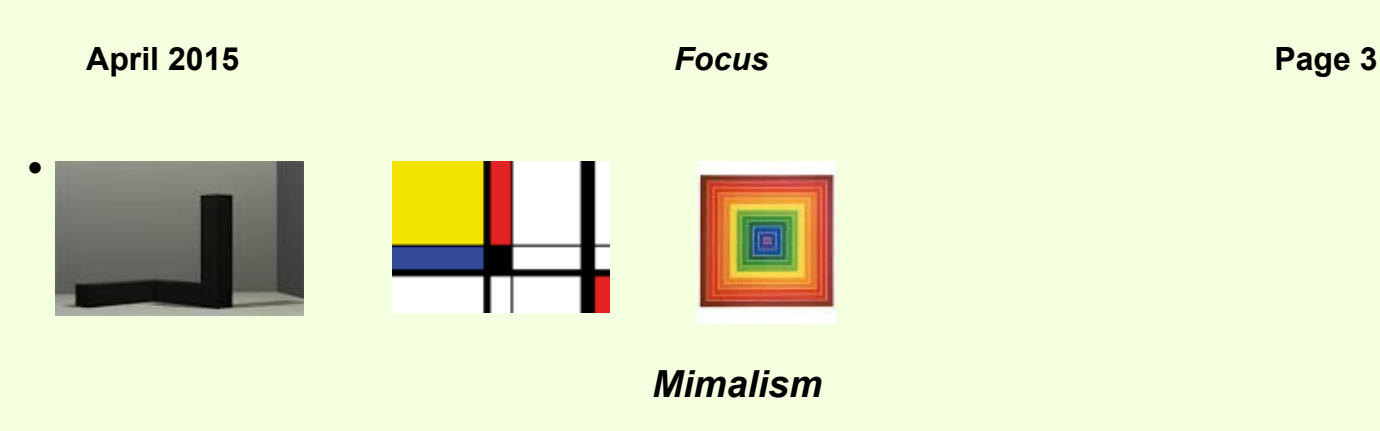

*By Bev Nelson*

Putting some context to our discussion of minimalism in visual art this last month:

The term "minimalism" emerged in the 1950s describing a movement of abstract painting and sculpture whose aim was to allow the viewer to experience an artwork more intensely without the distractions of composition, theme and so on. The work is characterized by extreme simplicity of form and a deliberate lack of expressive content. Frank Stella, a minimalist painter famous for his black paintings, once said: "What you see is what you see." This movement was in contradistinction to Abstract Expressionism where the artist was to express his personal emotions through the gestures of his art. (Think Jackson Pollock, action art.) Some works by artists of the minimalism movement can be seen at the VMFA: Donald Judd, Sol LeWitt, Frank Stella. Minimalist sculptors' aim was the same as painters, to make their works totally objective, unexpressive, and non-referential often involving geometric shapes.

This movement had an effect on music. Musical minimalists reacting to the complex, intellectually sophisticated style of modern music (think Schoenberg and serial music) wanted to explore the essential elements in music of timbre and rhythm.

You won't be surprised that a reaction to "minimalism" arose beginning in the early 1970s. People were reacting to the rigid, impersonal formalism of minimal art. Post-minimalism shifts the focus of art from form to image. i.e. how something is done and communicated becomes as important as what is created. As you know, almost no school goes out of existence, and thus minimalism in art continues, although as a term it has been modified, adopted by other media, and metamorphosed into something like: a stress on simplicity, or the concept of "less is more" first used by Mies Van de Rohe with regard to architecture.

In Photography, Fine Art Photography only became established as an independent art form in the 1960s. Prior to that photography was primarily thought of as a craft. That is not to say there weren't claims made that this or that was fine art photography, just that those supporting it were few in number until the 1960s. How did one define Fine art photography? It was something that was done to express the artist's perceptions and emotions and to share them with others. (Think of Ansel Adams, Freeman Patterson.) Until the 1980s the popular genres were: nudes, portraits, landscapes. Over time there has been a blurring of lines between commercial illustrative photography and fine art photography especially in fashion photography. (think Avedon.)

When did minimalism enter into a genre for "fine art photography" Fine Art photography was becoming recognized as an art form in the 1960s. At this time in painting there was another movement of "super-photo-realism" and color photography had become popular. In reaction, minimalism in fine art photography initially became prominent in black and white landscapes, taking away color and vibrancy as a factor and thus enhancing form. Emptiness became a vehicle whereby the artist/photographer removed information allowing the viewer to paint his or her own story without the interpretation of the photographer. Today the term minimalism is very loosely and vaguely applied so that it is reduced to simplicity and scarcity. It still retains the intent to convey the essence of the subject with all extraneous matter omitted. Minimalism Experiment #1 *R. Ratcliffe*

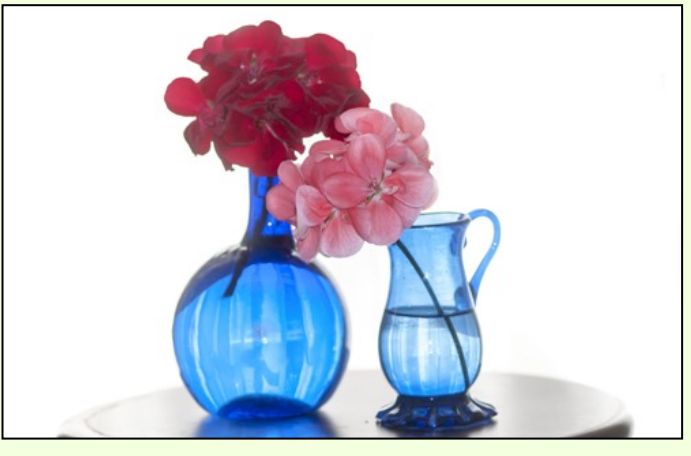

# **Spring Flowers**

**With FGCC members photos**

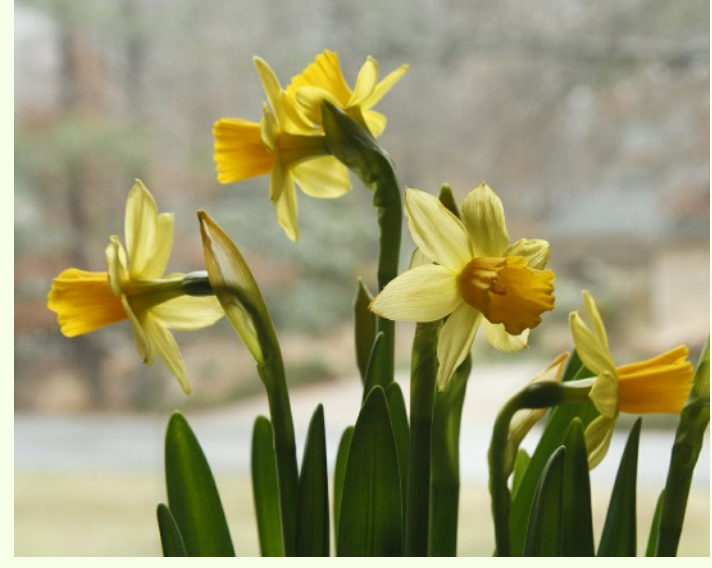

Tete-a-Tete Miniatures by Lynn Felton Daffodils By Lynn Felton

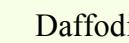

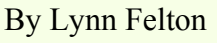

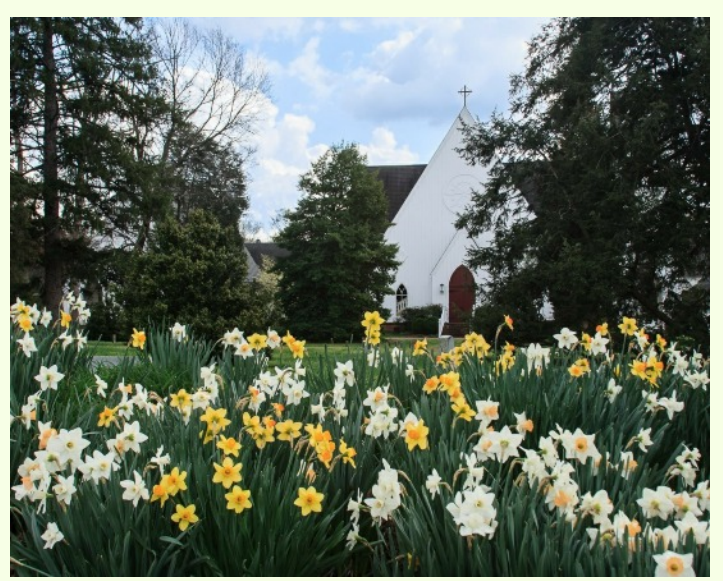

St Mary's Blue Ribbon Photo Class Winneer

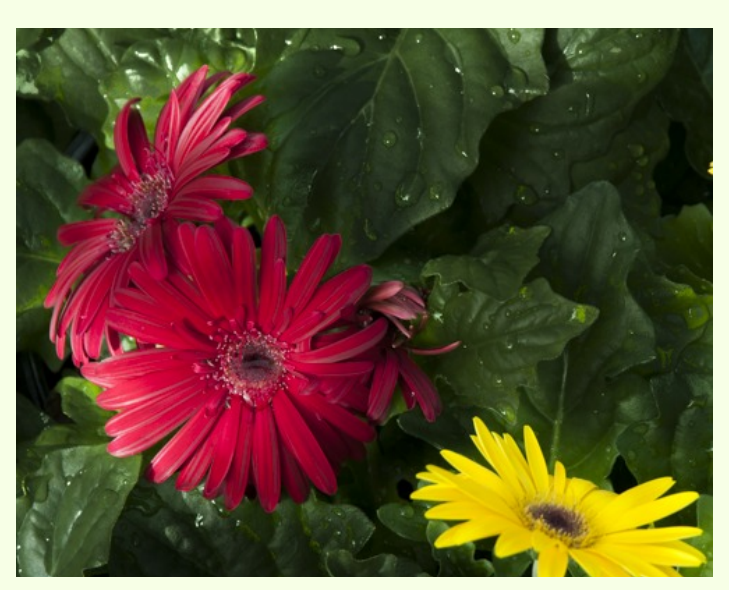

Gerbera Daisy by Ron Ratcliffe

2012 By Lynn Felton

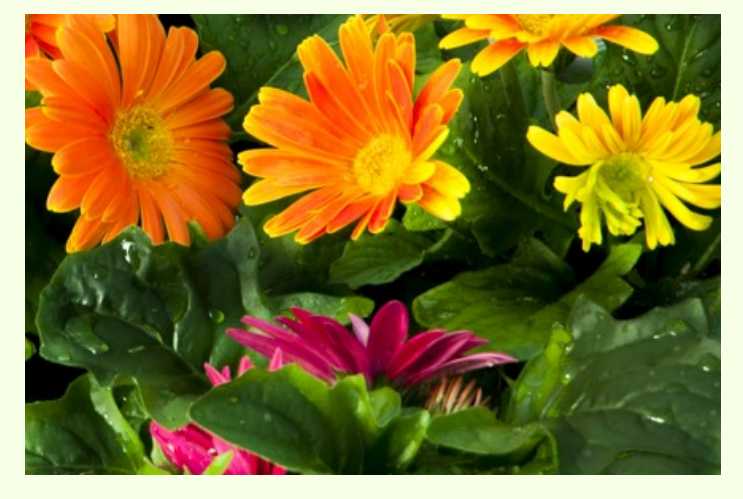

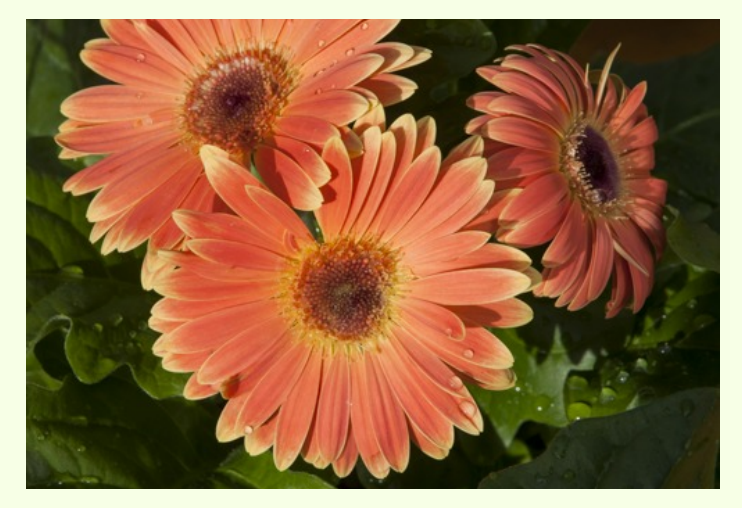

Gerbera Daisy by Ron Ratcliffe

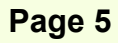

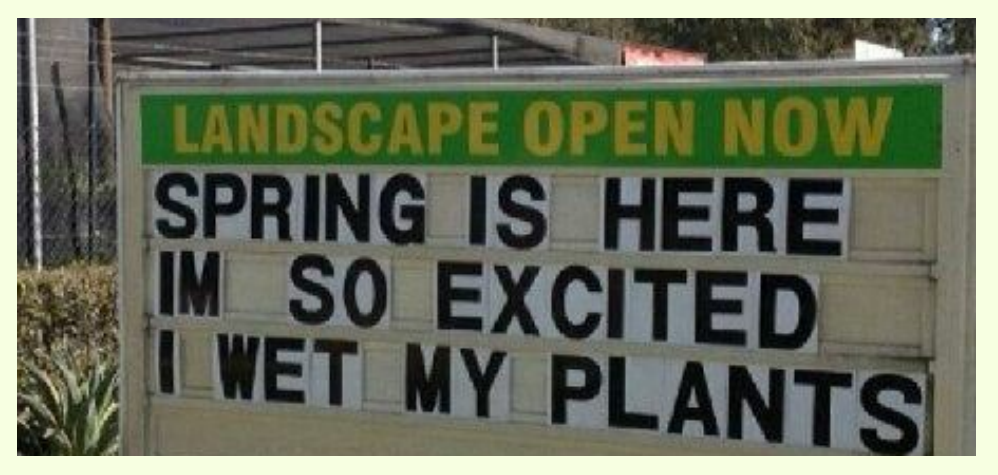

From the Internet **Unknown** 

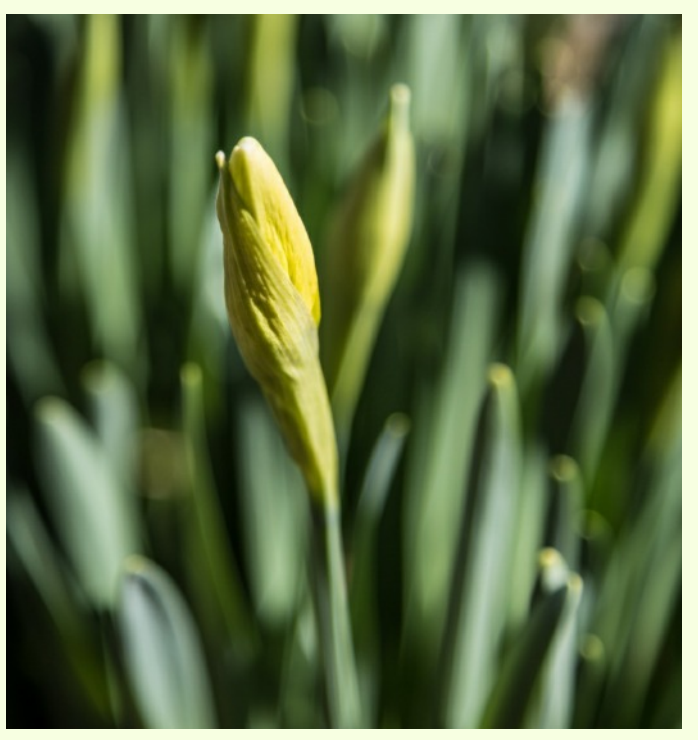

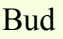

Bud By Debbie Roberts By Debbie Roberts By Gilpin Brown

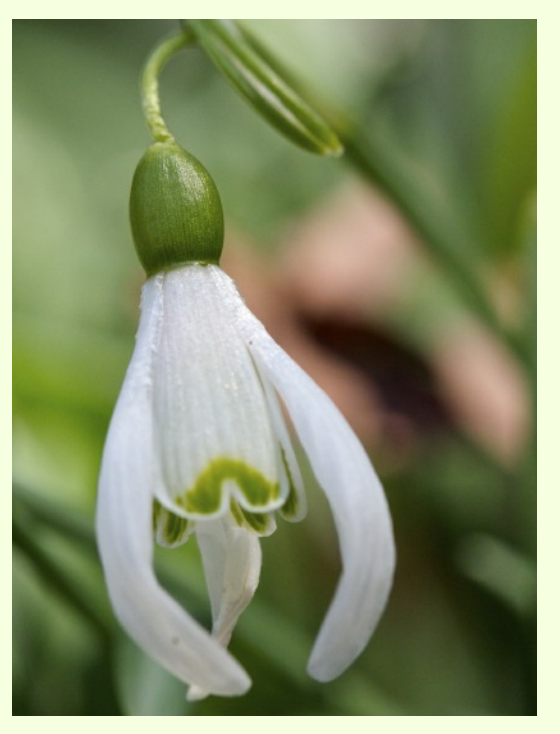

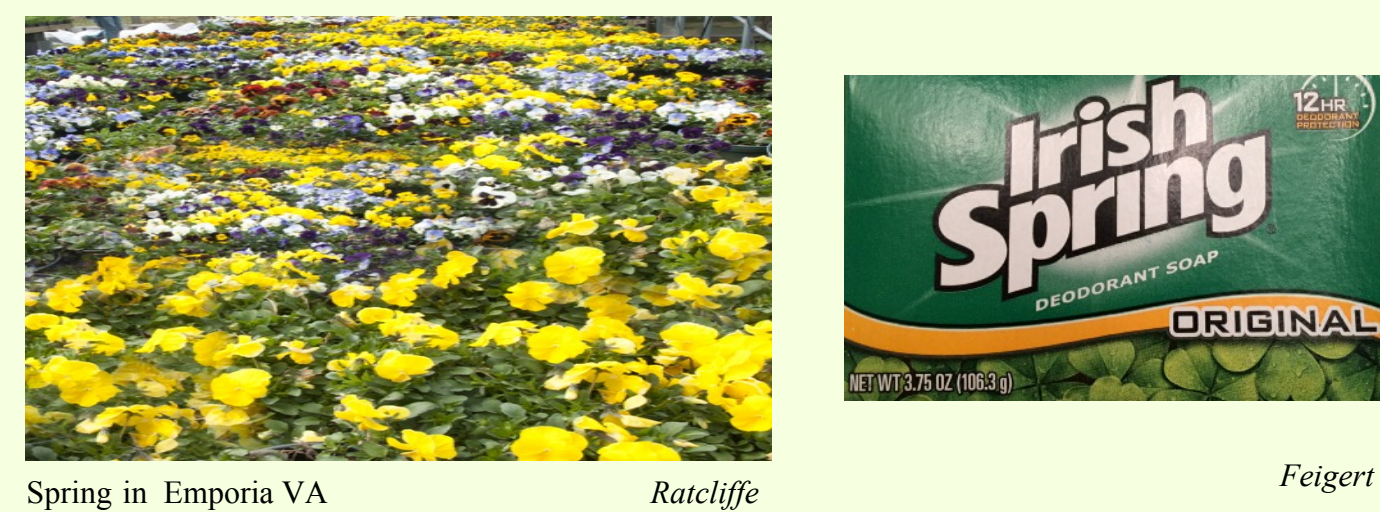

DEODORANT SOAP **ORIGINAL** NET WT 3.75 0Z (106.3 g)

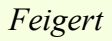

### **April 2015** *Focus* **Page 6**

# *Member's Animal Photos*

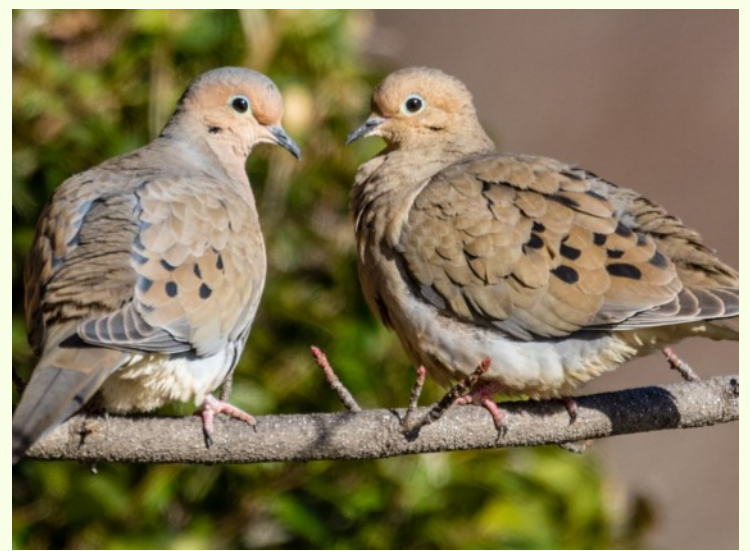

Spring Birds and Buds Bob Coles

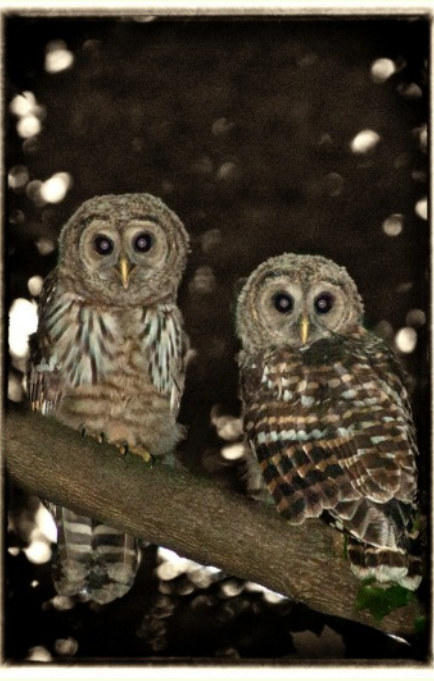

The owls live near my son, in the city of all places

*Cyane Lowden*

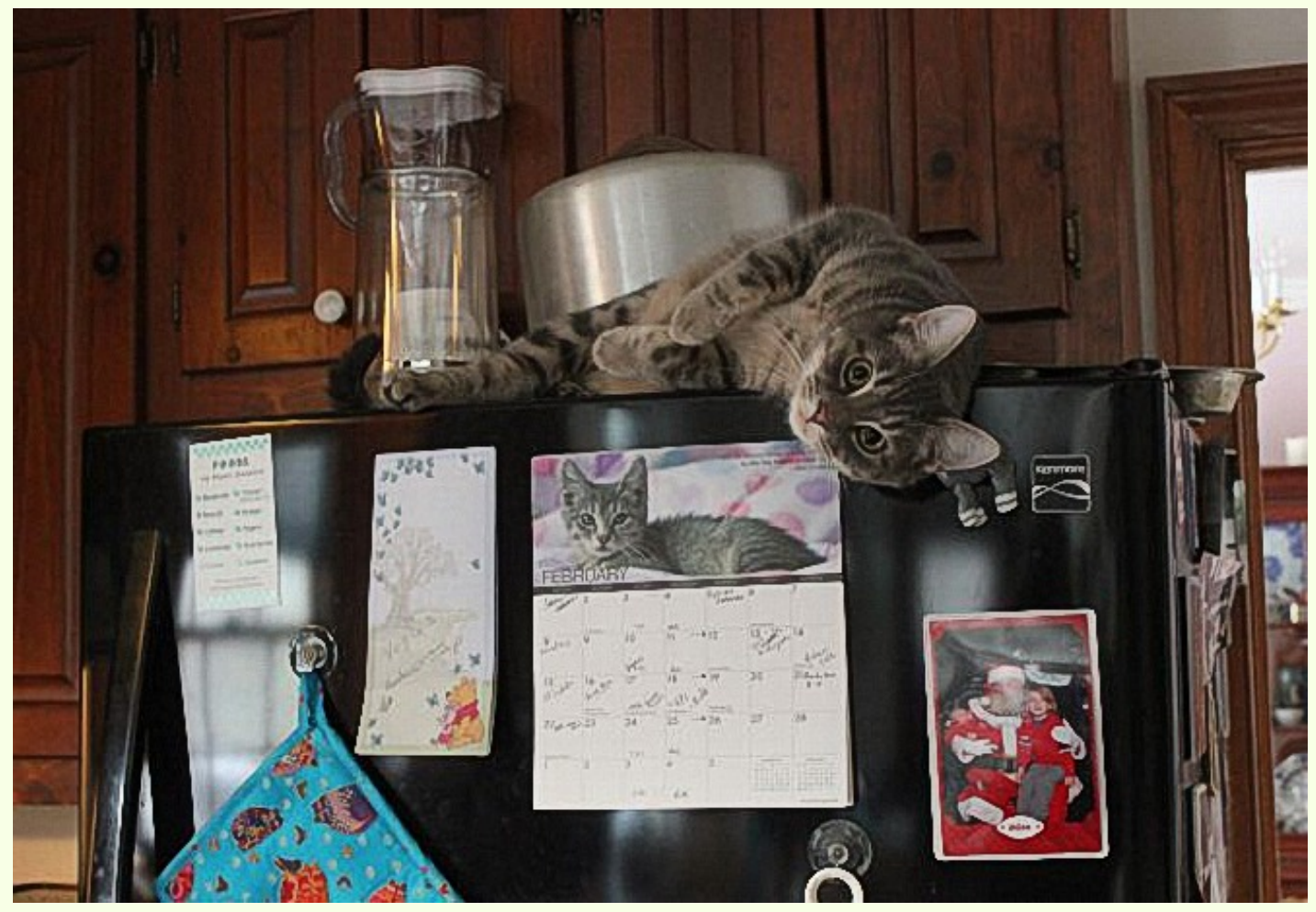

Little "Bailey" is my daughter's favorite cat. Last July, my daughter started to take dialysis for a failing kidney. When she comes home from her three times weekly treatments, Bailey is always there to greet her. My daughter is currently on the Kidney Transplant list at MCV<br>Hospital. By Wade Emmett By Wade Emmett

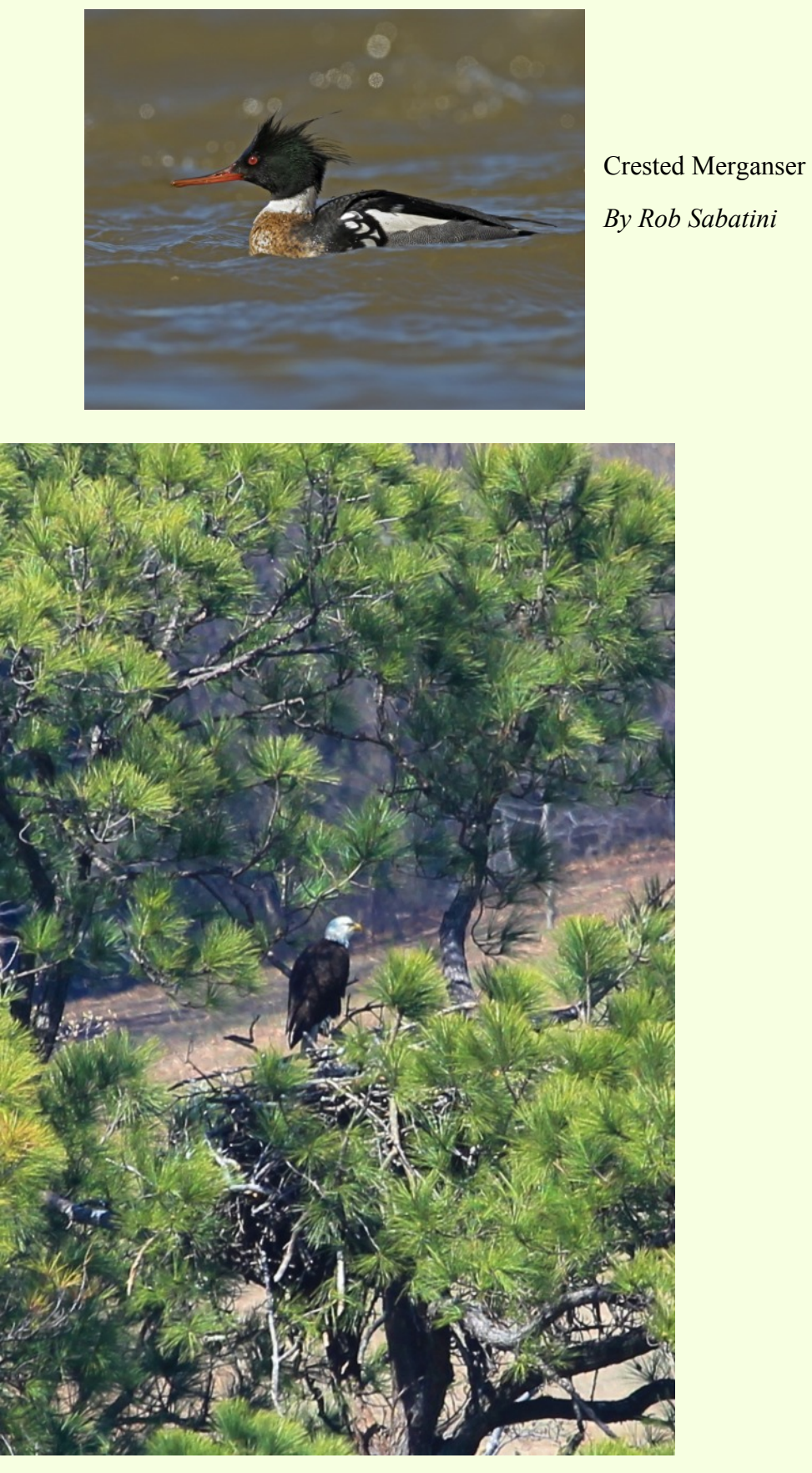

Here is a photo taken from Riverside Drive about 1/2 mile away from the nest. Not a great photo, but it's wonderful to have them in the city limits and along the river *By Gilpin Brown* **By Gilpin Brown** 

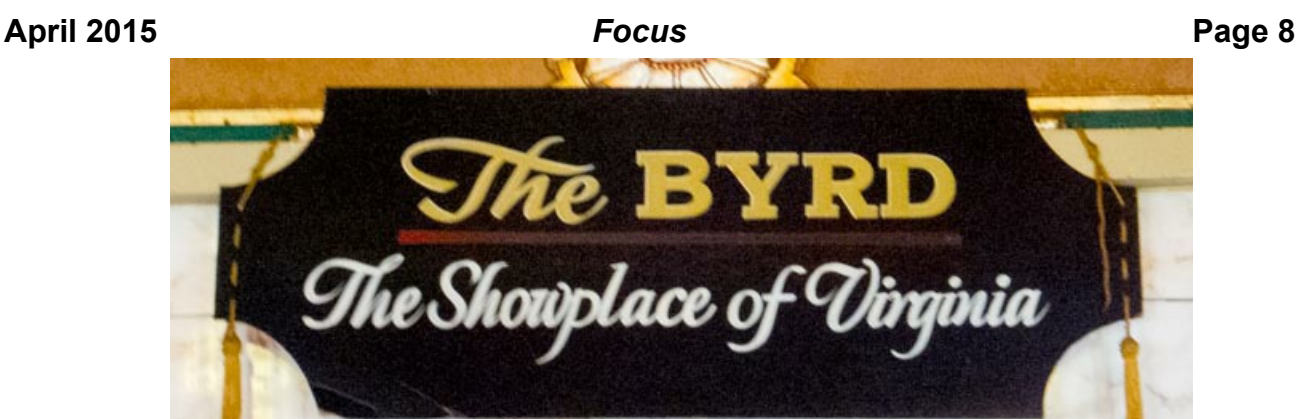

*by Sue Ratcliffe*

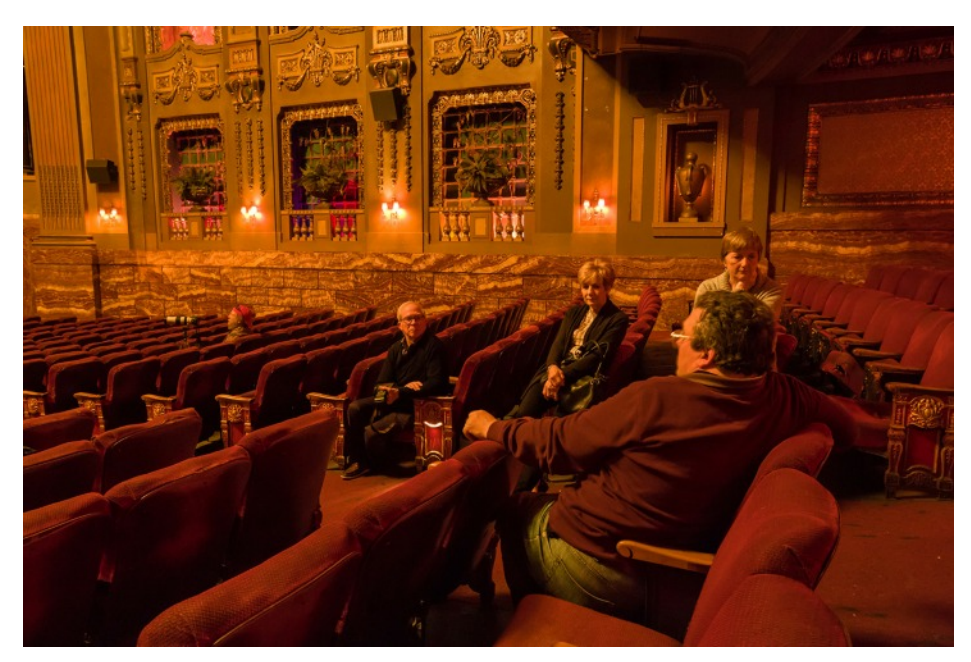

 The interior of the Byrd Theatre taken while Director Grant Mizel was giving a talk to some of the FGCC members who went there to photograph the theater. Canon 5D Mk III with 17-40 mm f/3.5 lens at 27 mm, 1  $sec(\theta)$  f/8, 6400 ISO, on tripod. By Al Warfield

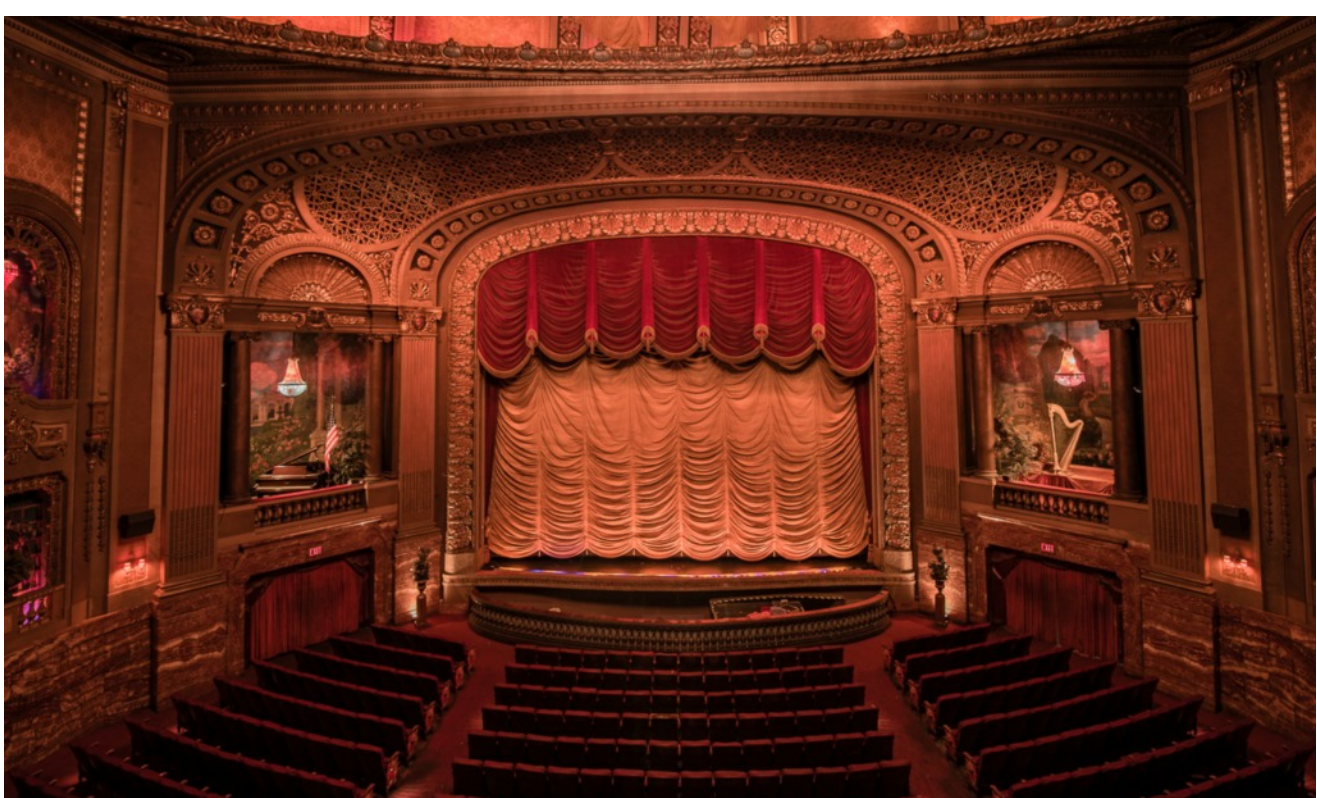

Would have been better if "Gone With the Wind " or some silent flick was being shown and folks were in the seats...... by John Garofalo

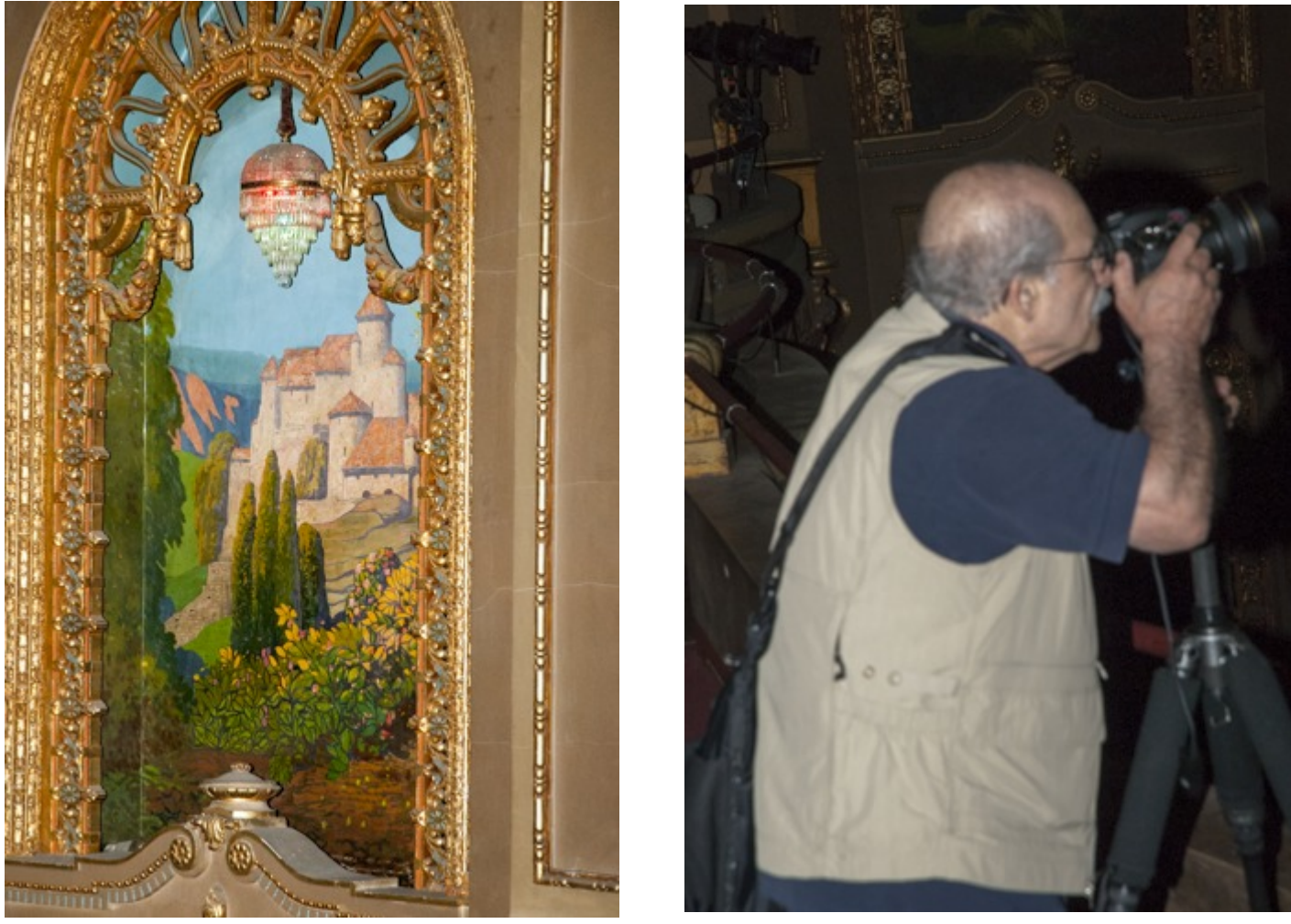

*By Ron Ratcliffe*

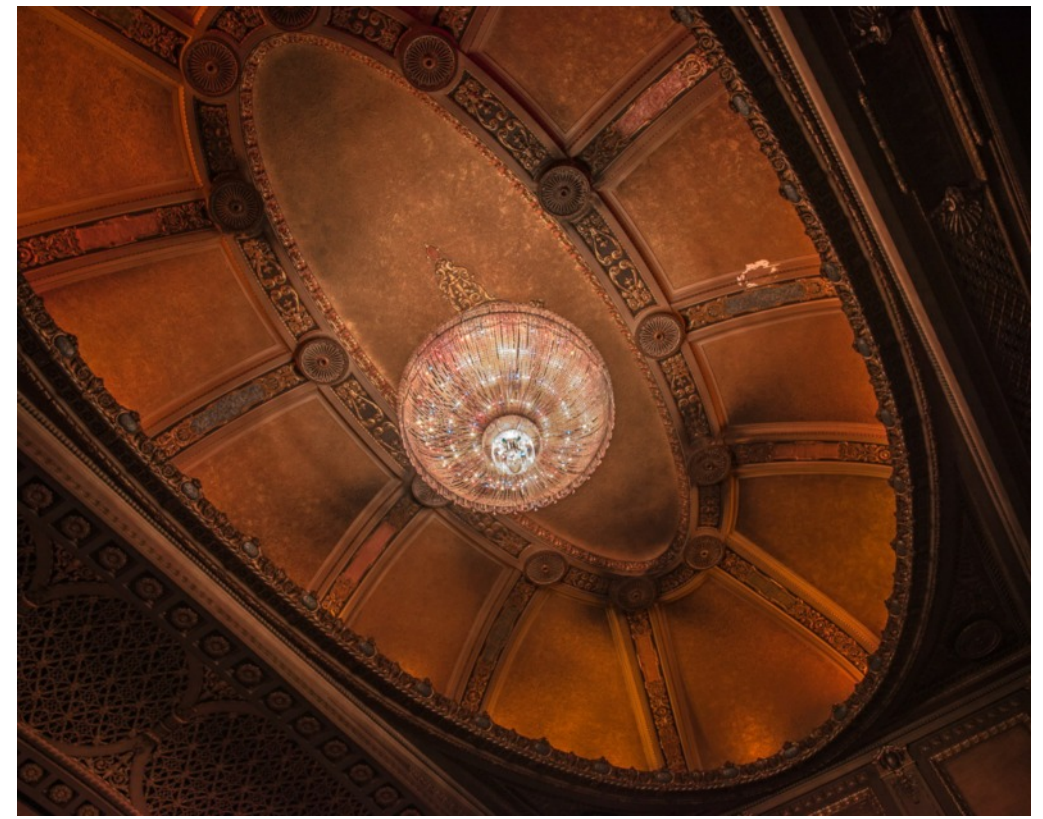

This is a shot showing some of the lost art of ceiling decoration. Also shown is the main chandelier. *By John Garofa*lo

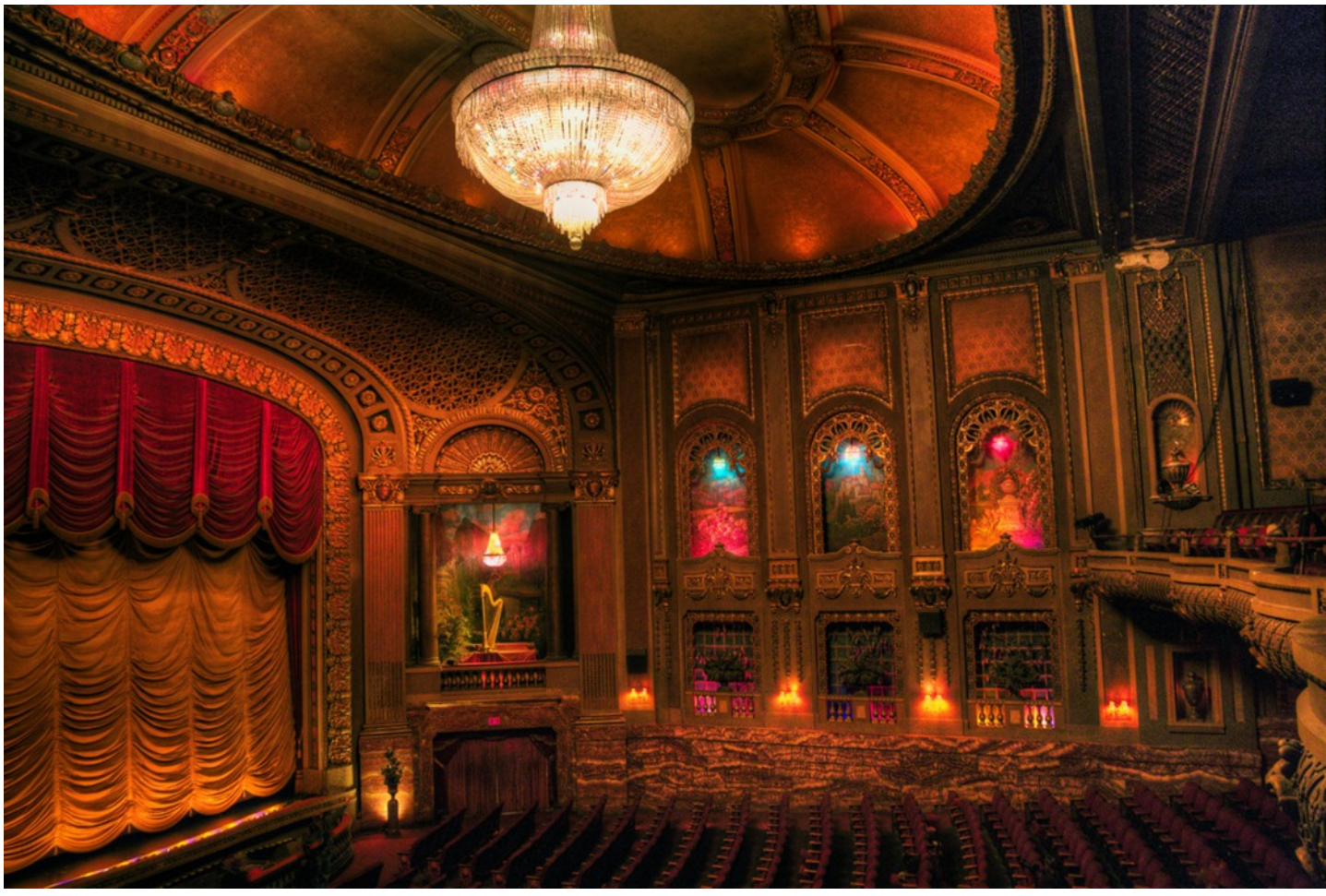

The amphitheater of the Byrd shot from the balcony showing the ceiling, crystal chandelier, stage, and right side. A 3-shot HDR, processed in Camera Raw, then Photomatix 4. Canon 5D Mk III with Canon 24-105 mm f/4 lens at 24 mm,  $1/13 \sec(\theta)$  f/6.3, 6400 ISO, on a tripod. HDR was needed for this shot given the high light level of the chandelier relative to the rest of the space.<br>By Al Warfield level of the chandelier relative to the rest of the space.

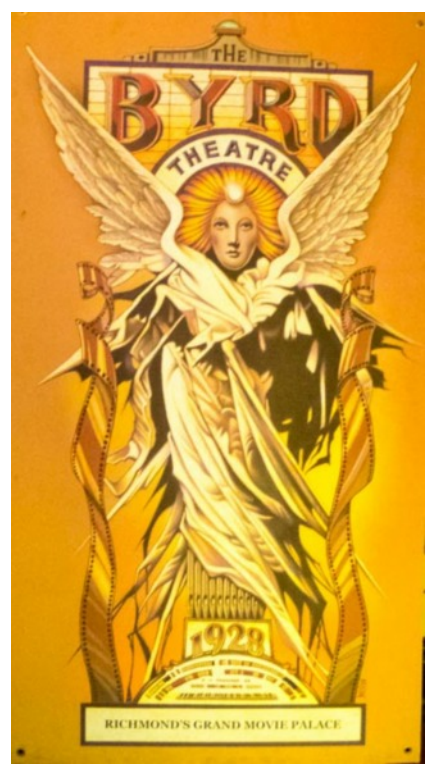

by Sue Ratcliffe

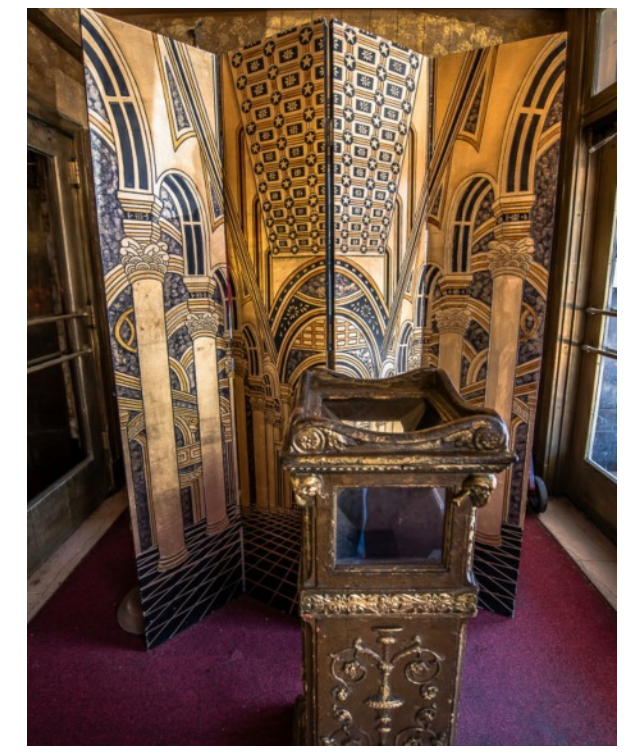

"Tickets, please!" The bi-fold Deco panel and ticket stub stand in the lobby. By John Garofalo

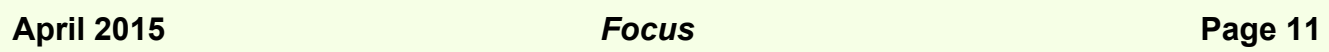

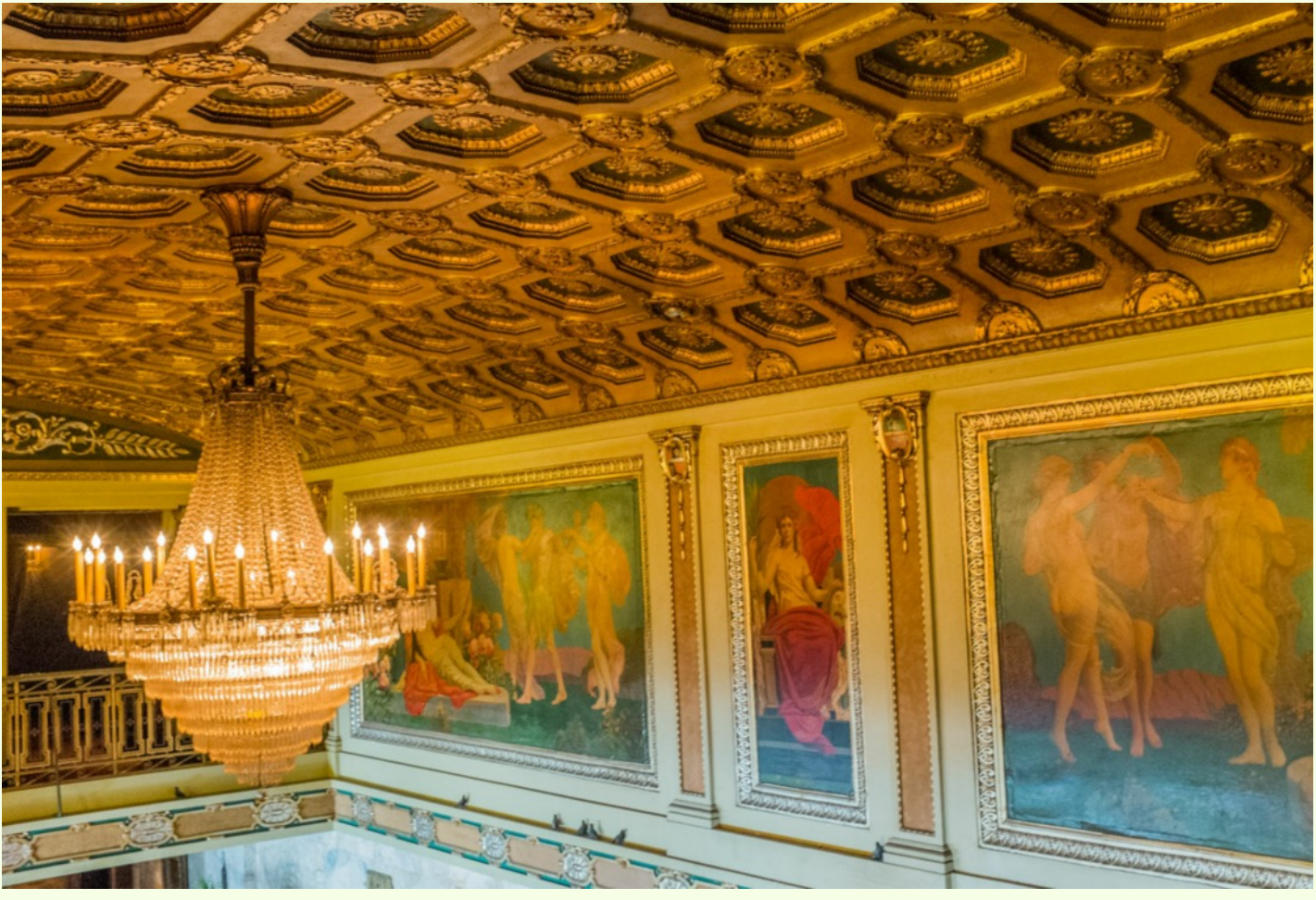

# **Byrd theater Interior**

*By Bob Coles*

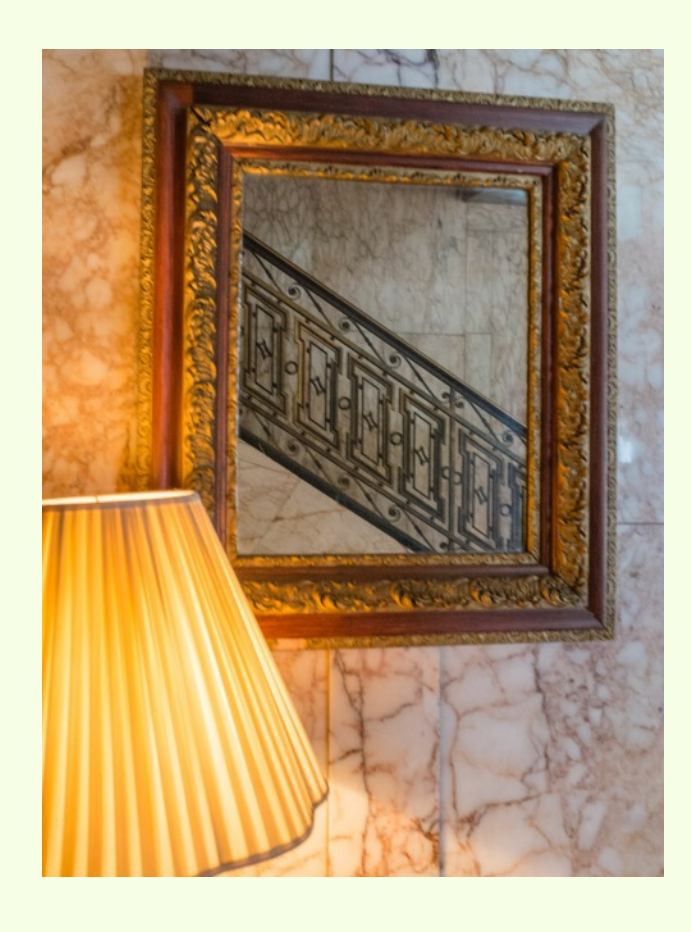

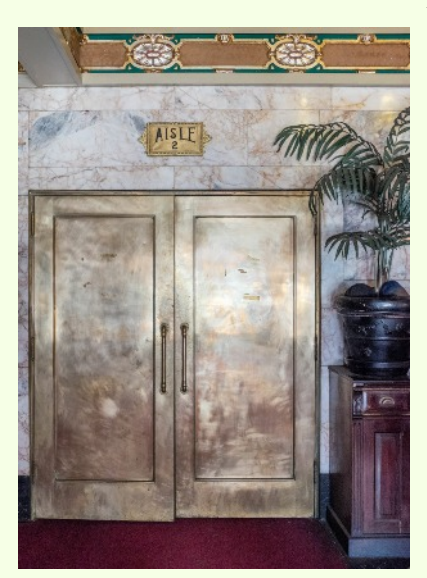

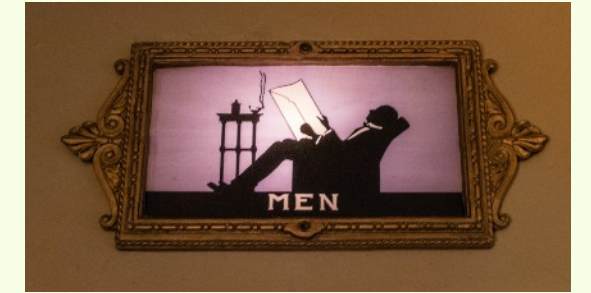

# **Crossroads Art Center exhibition**

The CrossRoads Arts Center is hosting an exhibit of photographs by FGCC members. Lynn and Durwood Felton were nice enough to take photos of the exhibit, using (of course), the Bill Billings (aka Fuji) EXR.

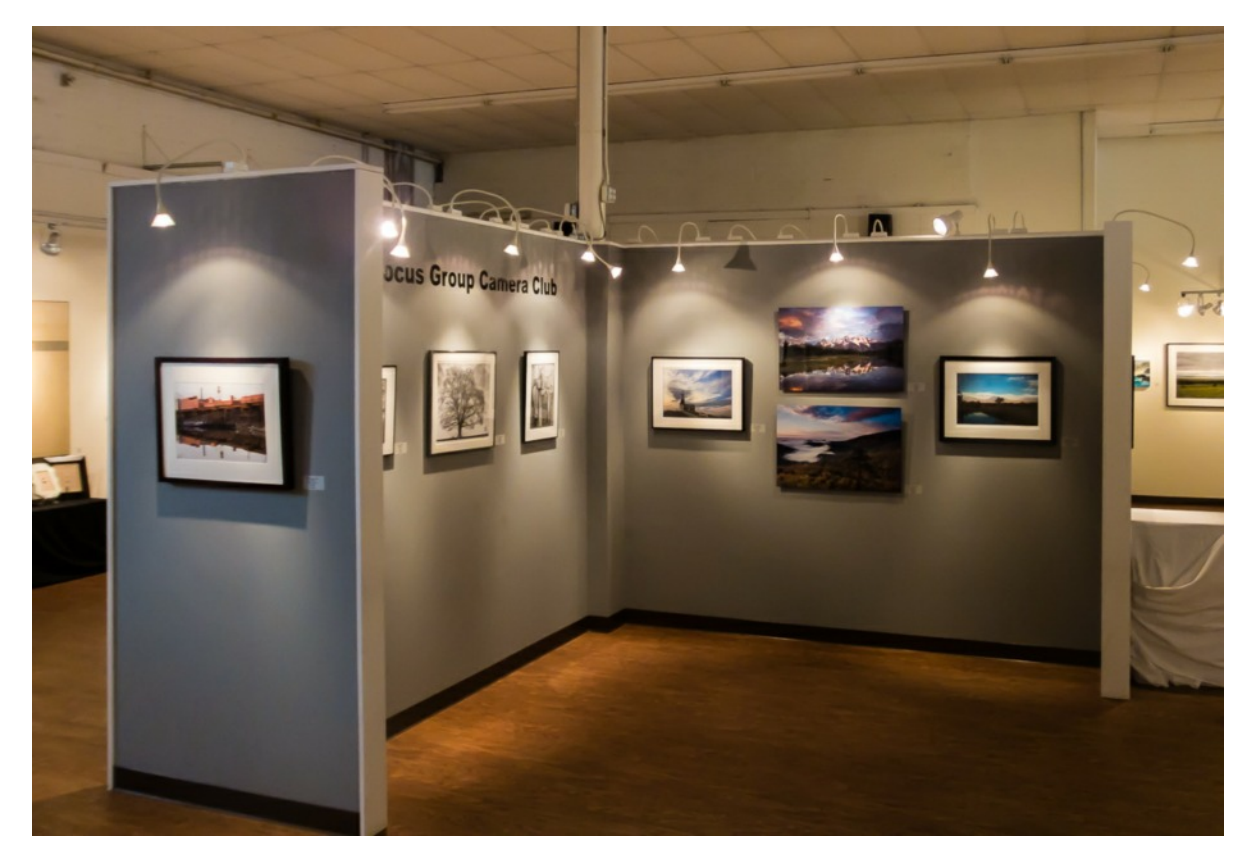

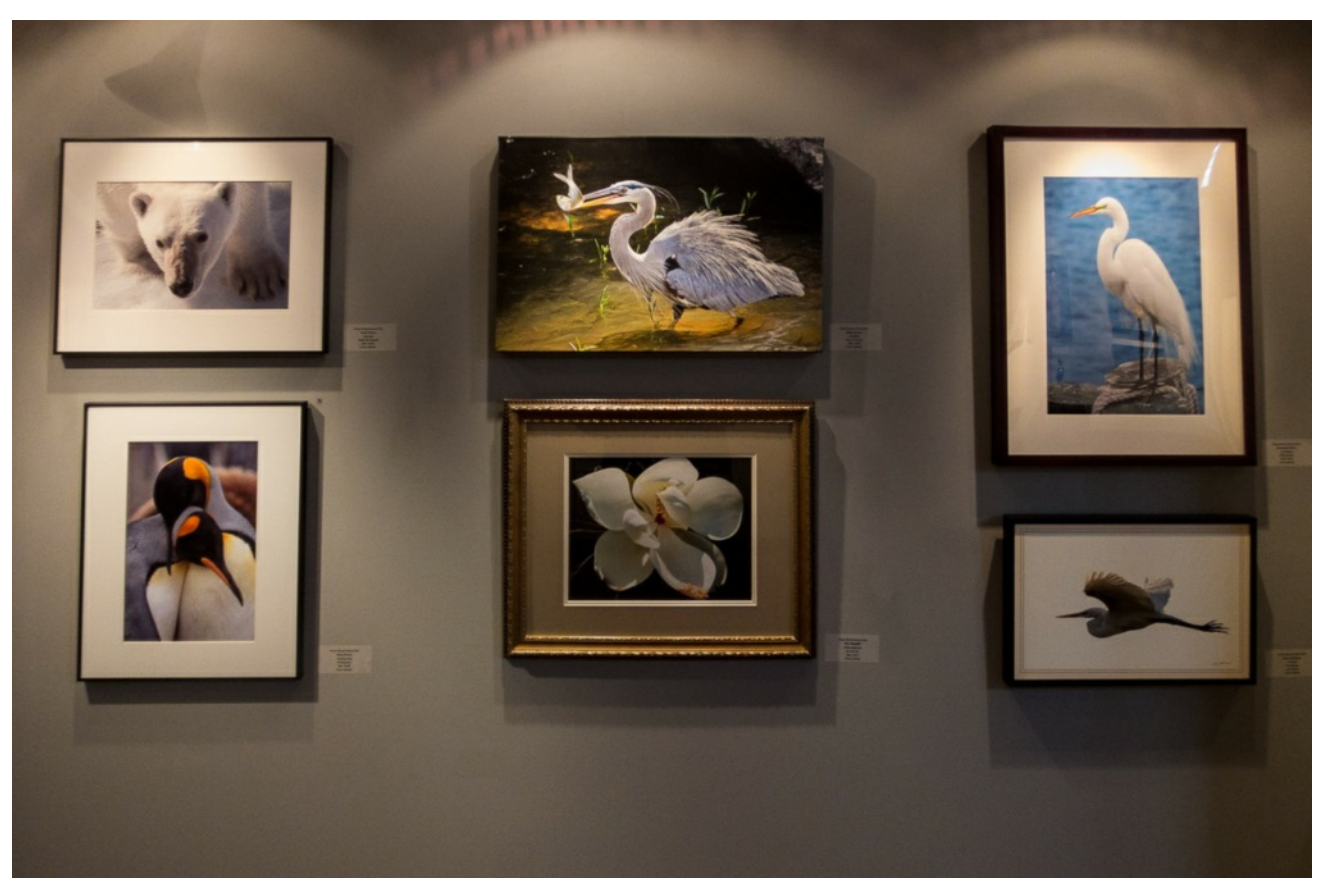

## **April 2015** *Focus* **Page 13**

# *Crossroads Con't*

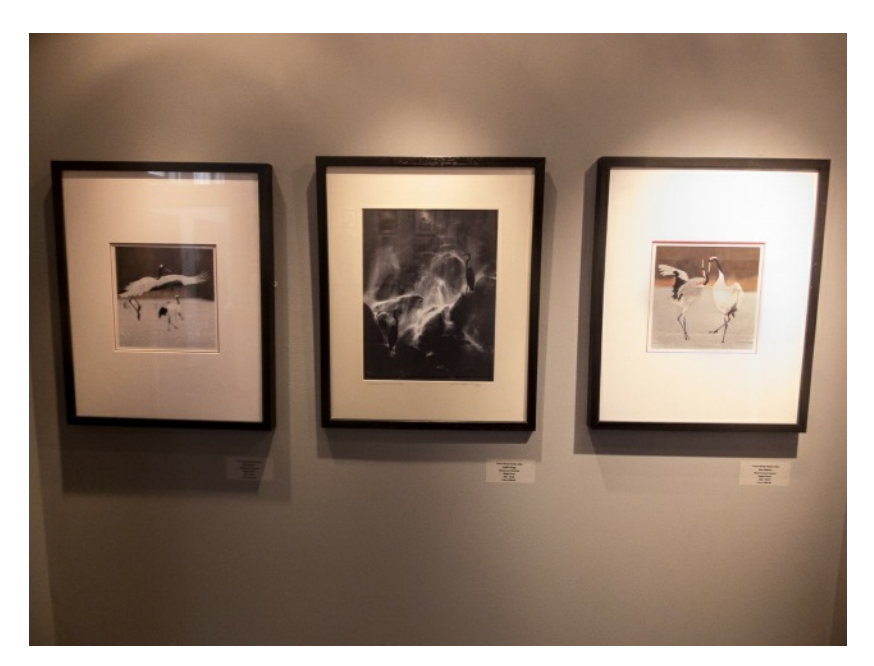

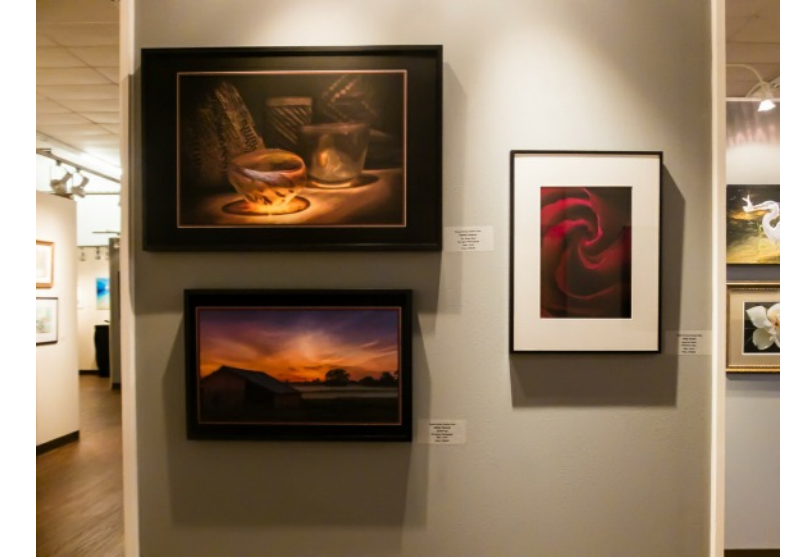

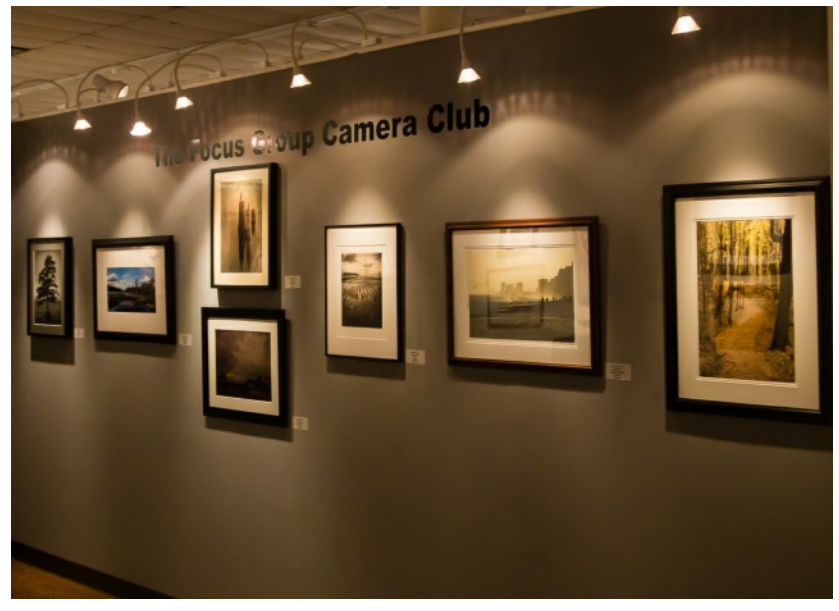

# *Signs*

Our Focus copy editor loves to collect signs. The Focus newsletter would like to have a sign column each issue to add to Frank's Collection . We will need some good entries. Here are a few the publisher had to start off.

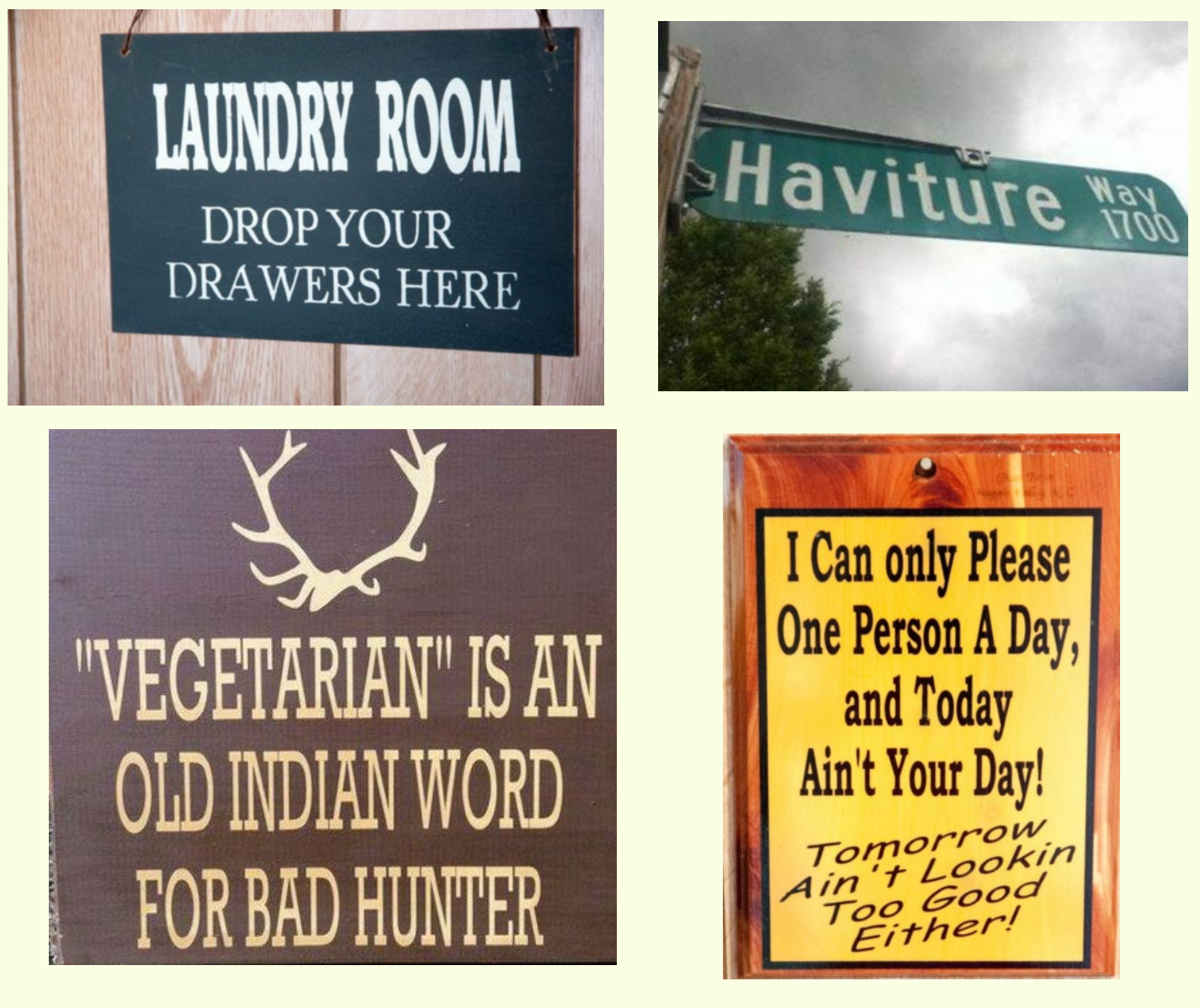

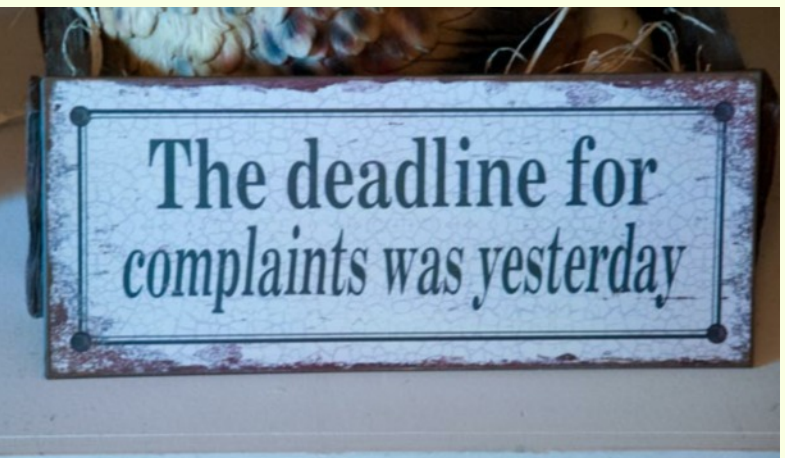

### *Renaming Files Easily with a Foolproof Renaming System*

*By Al Warfield*

Image files for Roundtable (RT) need to be named using a sequencing system to make them store properly in the software used to create the program. In February almost all of the files submitted were not named using a system that would allow proper storage. The previous system used the format "Lastname01". That works OK for one RT, but the next RT the files will have the same name. That means they will have to be overwritten, and this sometimes results in the wrong files showing up in the program.

The files need to be named as follows:

"LastnameYearMonth01.jpg". E.g.,

"Lastname2015Mar01.jpg",

"Lastname2015Mar02.jpg", etc. If there are 2 members with the same last name, they can be "Lastname**A**2015Mar01.jpg", etc.,

"Lastname**B**2015Mar01.jpg". If there are two of you whose names begin with "**Ch**" and "**Ci**", for example, your sequential filenames should be

"Lastname**Ch**2015Mar01", etc., and the corresponding names for Lastname**Ci**.

*(Your eyes are now rolling around uncontrollably)*

### **Automating Renaming**

I use **Adobe Bridge** to rename my files. *If you have Photoshop, you also have Bridge*. I have tried this with CS5, CS6, and CC. They all work the same.

- 1. Open Bridge and create a new folder.
- 2. Place your 5 files (or fewer) in that folder and drag them into the order by which you want them sorted.
- *3.* Select all the files *(Control-A in Windows).*
- 4. Click on "Tools" on the menu *(at the top)*.
- 5. Click on "Batch/Rename".
- 6. In the dialog box, under "Destination folder" check "Rename in same folder".
- *7.* There are 3 boxes labeled "Text", *or if not labeled that you can change them to that.* Assign the first of them as "Lastname". That's your last name plus whatever you need to add to it. Assign the next one "2015". And name the last one "Mar" *or whatever month it is.*
- *8.* For "Sequence Number" make sure it is "1". *The sequence number changes when you run the program so make sure to change it back to "1" before using it again.*
- 9. In the next box to the right select "Two Digits".
- 10. Under "Options" check the box labeled "Preserve current filename in XMP Metadata".
- 11. Under "Compatibility" check "Windows" and/or "MacOS".
- 12. Under "Preview" the New Filename should say "Lastname2015Mar01,jpg, except that it will be your name and the current month.
- 13. At the top right, click on "Rename". Your files will **instantly** appear with the new filenames with digits of  $01,02,03,04,05$ , sorted the way you ordered them. The previous filename will be preserved in the Metadata, which allows you to rename them to their original name later if you want.
- 14. That's all there is to it. Time elapsed less than 1 minute*. (We only have so many minutes, you know.)* When you do it again don't forget to change the number in the digits box to "1" again.

**Do not use any hyphens or underscores.** They may not sort with the **name ID file** (the one that precedes the image files), which is named "**Lastname.jpg**". If you use a system where the sequencing numbers are placed immediately after the Lastname, that will work but you won't be able to automate the renaming. The numbers need to be at the end of the combined filename. The year and month assure that the files will be different each RT, and will easily be sorted even in your own file system.

You can easily do this if you really want to. But if you can't because you don't have the right software or just hate things like this, just send them in the order you want them projected. In about 10 minutes or less I can rename all the files for one RT using this system. No brag just fact. Now that should be a challenge that makes you want to do it right!

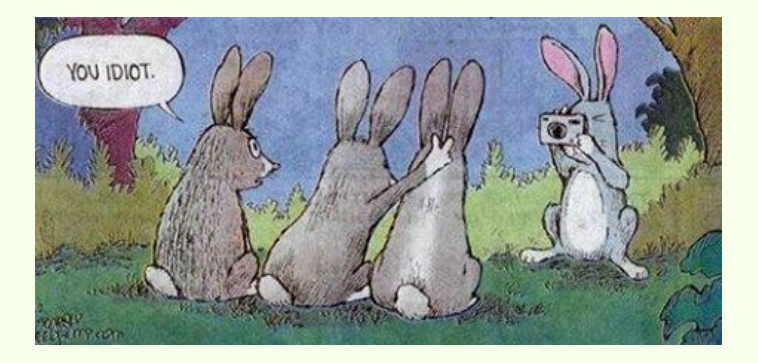

### **April 2015** *Focus* **Page 16**

### **How To Shoot A Snowflake In Seven Seconds While Pumping Gas**

### *By Bill Billings*

**A** fter a bitterly cold day of hiking with the<br>Appalachian Trail Club, I stopped for gas. I<br>noticed snowflakes landing on the black edge<br>of my pickup truck bed. The flakes melted after about fter a bitterly cold day of hiking with the Appalachian Trail Club, I stopped for gas. I noticed snowflakes landing on the black edge four or five seconds. To quickly capture the flakes:

- 1. I unzipped the camera case on my belt;
- 2. Removed the camera;
- 3. Pressed the ON button;
- 4. Placed the camera about  $\frac{3}{4}$  " from the flake and composed the shot;
- 5. Pressed the shutter release halfway down to confirm focus;
- 6. Squeezed off the shot in "P" (programmed automatic) mode that fired three bracketed\* shots.
- 7. I repeated steps 4, 5 and 6 and captured many more beautiful snowflakes. The subsequent shots took even less than seven seconds!

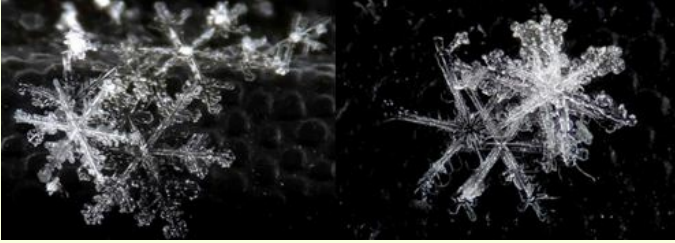

These cropped shots were made at 5mm, ISO 100, f3.5, 1/58 second.

The Fuji 16MP F900 EXR goes into automatic macro mode when you get near a subject! No need to push the little flower icon. Just press the shutter button halfway down to macro focus on the flakes. Because the camera has such a small sensor  $(1/2)$  it uses a short 5mm lens system that has unbelievable depth of field. That depth of field was an asset in shooting the snowflakes.

It is unbelievable how easy it was to shoot these macro shots with the Fuji! No bellows, extension tubes, tripods, or lens changes were required. \*The camera was still in bracketing mode from shooting the hike. For the snowflakes I should have used RAW but still got great shots on the -2/3 bracket!

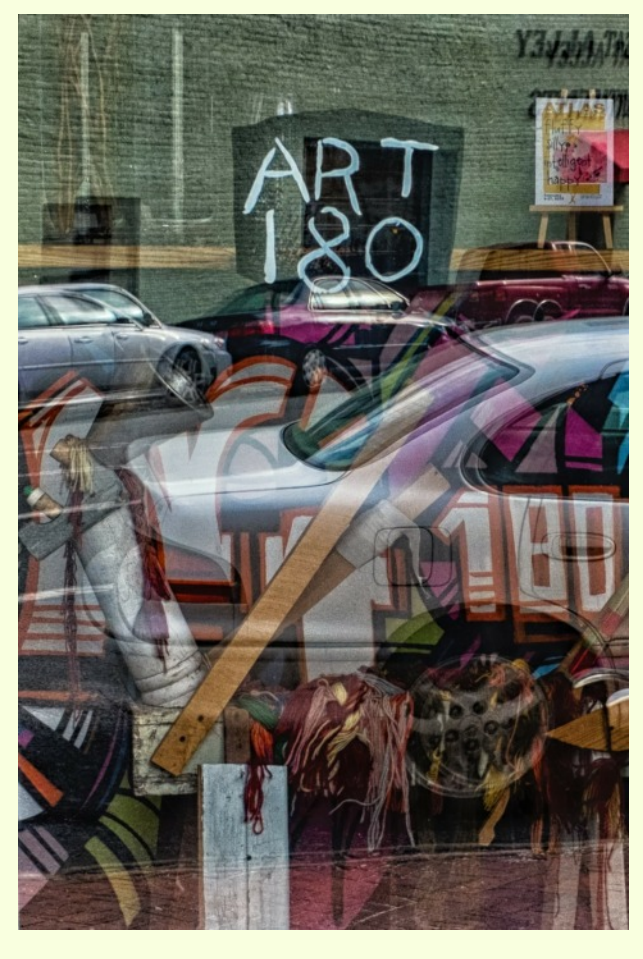

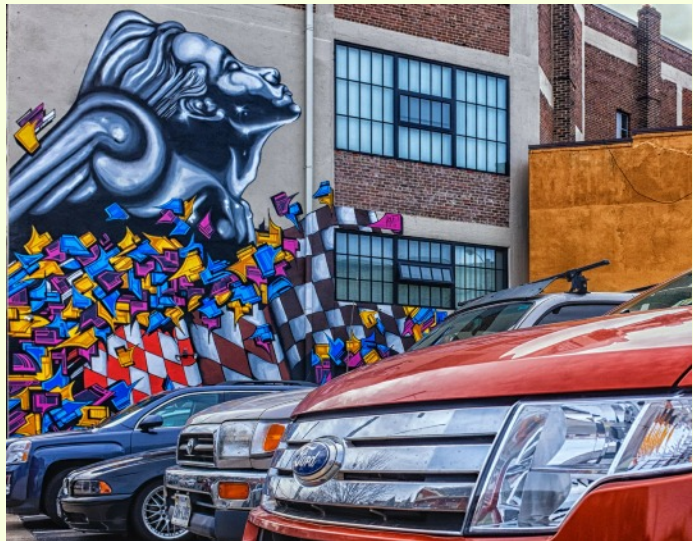

These two urban images are representative of<br>the types of images I find by targeting a<br>location and, as time permits, make repeated<br>visits both early in the morning and late in the day. hese two urban images are representative of the types of images I find by targeting a location and, as time permits, make repeated These visits are normally no more than an hour long. Each time I go I see new potential images. My next step is to work at including more people.

*By Bob Coles*

# *FGCC 2015 Calendar*

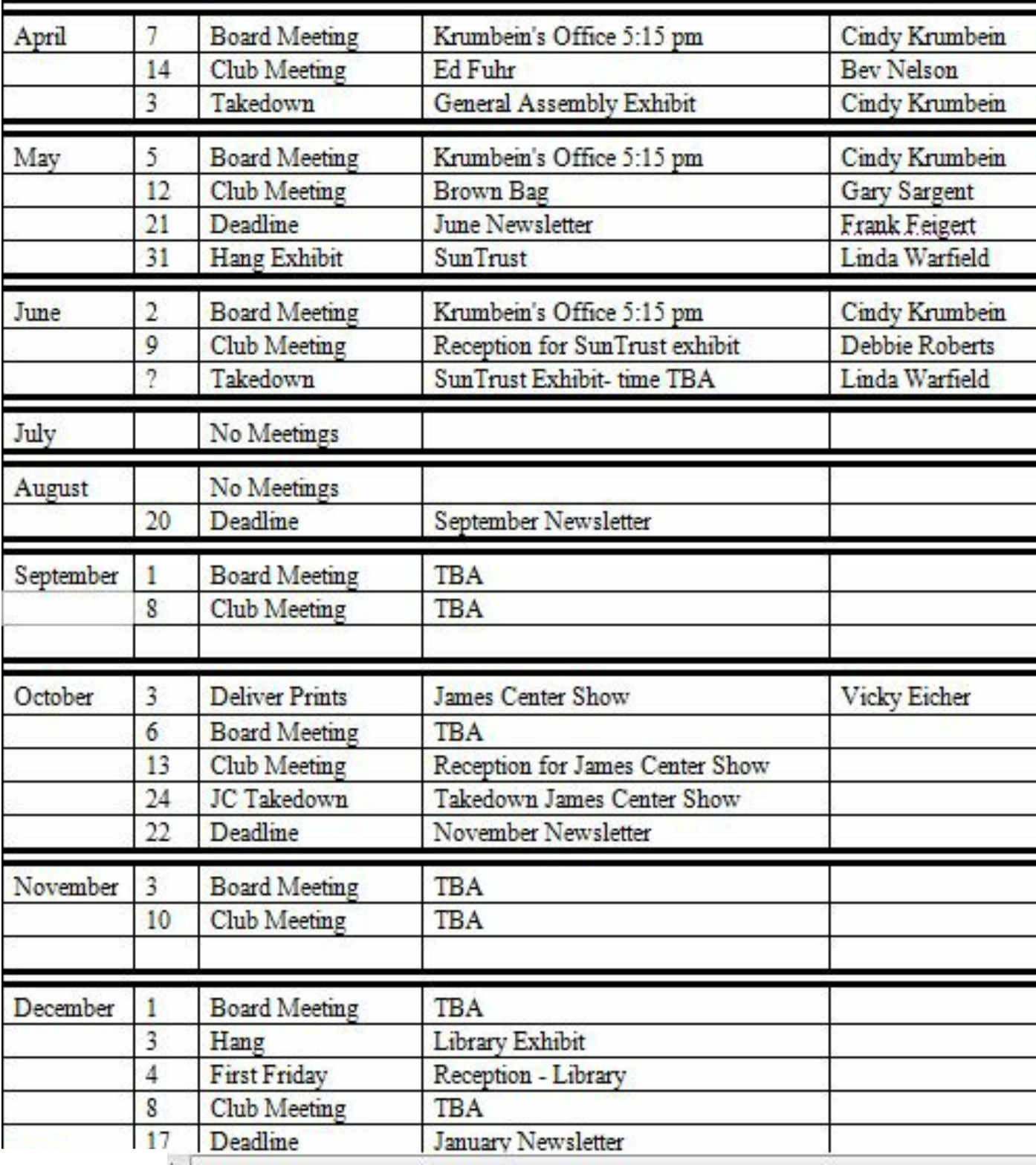